ASM Traffic: Neues Simulationsmodell

# re Verkehr auf

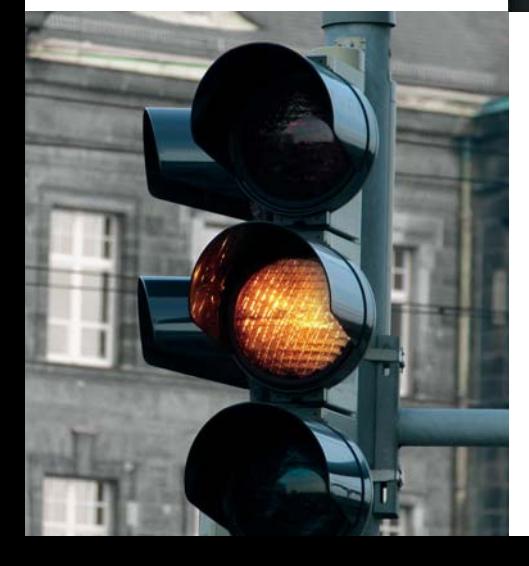

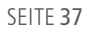

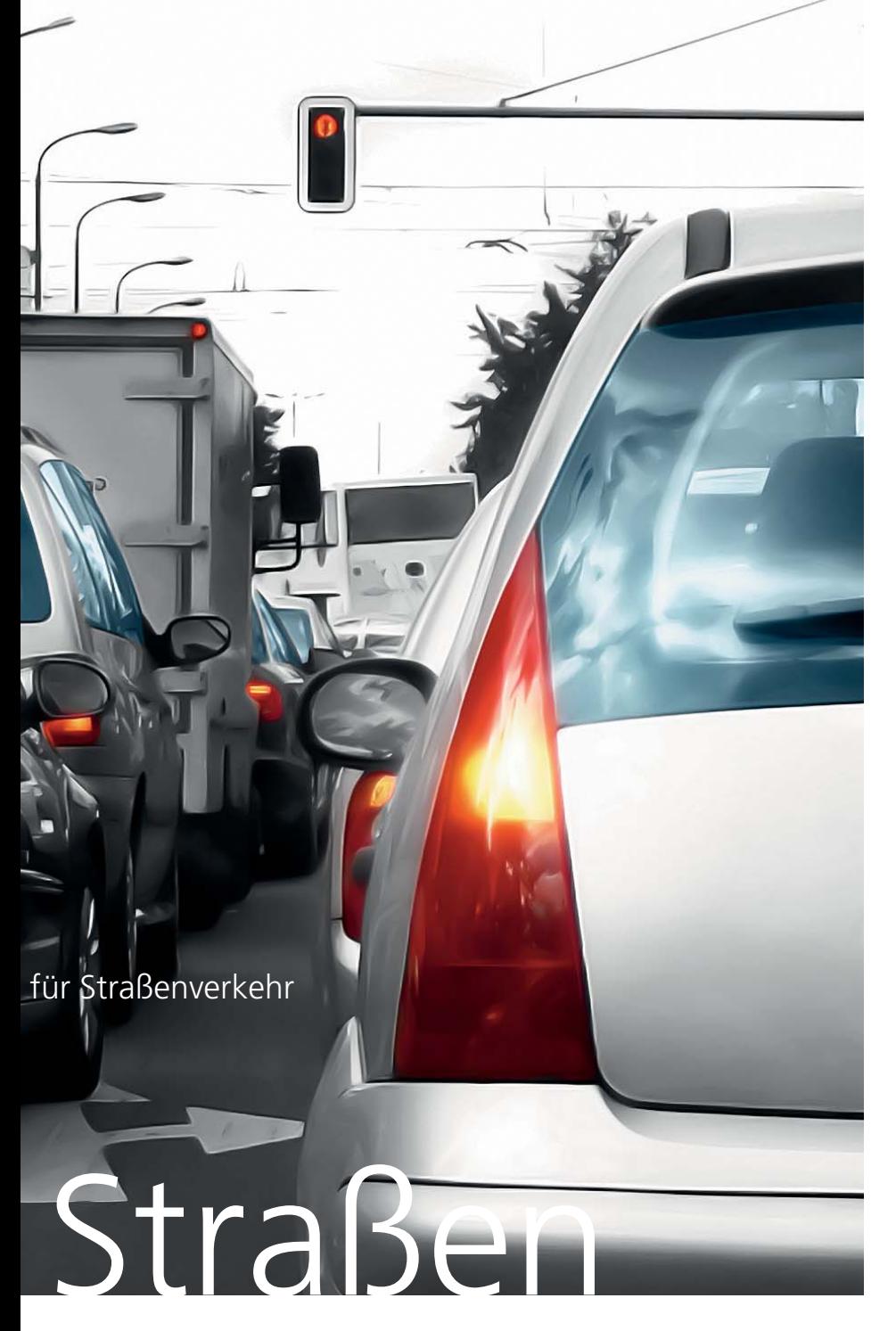

Stellen Sie sich vor, Sie sind mit der Entwicklung eines Fahrerassistenzsystems beschäftigt, das Verkehrssituationen erkennen und geeignet darauf reagieren soll. Eine Herausforderung besonderer Art – wie auch die Prüfung gerade entwickelter Funktionsalgorithmen. Denn nur ungern wird man im Fahrzeug sitzend den Ausgang eines neu entwickelten automatisiert eingeleiteten Bremsmanövers abwarten wollen. Deutlich entspannter geht das hingegen bei einer simulierten Testfahrt.

Damit bei dieser virtuellen Testfahrt auch richtig was los ist auf den Straßen, sollten sich dort neben dem Testfahrzeug eine Menge Umgebungsfahrzeuge tummeln, die so unterwegs sind, dass das Assistenzsystem ordentlich was zu tun hat. Genau hier setzt ein neues Simulationsmodell von dSPACE an: ASM Traffic sorgt für den virtuellen Umgebungsverkehr bei der Simulation.

Neben den Umgebungsfahrzeugen bringt ASM Traffic eine weitere unverzichtbare Komponente für Assistenzsysteme dieser Art mit: Modelle für Objekterkennungssensoren mit 3D-Abtaststrahl, zum Beispiel Radar, von denen mehrere am Testfahrzeug angebracht sein können. So ausgestattet, steht der virtuellen Überprüfung neuer Algorithmen nichts mehr im Wege.

#### **Erfahrungen aus der Praxis**

ASM Traffic ist seit November 2007 in einem Pilotprojekt bei der DENSO CORPORATION in Japan im Einsatz. Es wird dort für die Funktionsentwicklung und den Test von ACC-Systemen eingesetzt. Herr Nishimura von DENSO fasst seine Erfahrungen mit dem Modell wie folgt zusammen:

" Unsere bisherige Vorgehensweise bestand darin, dass die HIL-Anwender vorab die Simulink-Modelle für das Verhalten der Umgebungsfahrzeuge und des Radars selbst erstellten. Anschließend musste der Verkehr zeitlich mit dem HIL-Testfall synchronisiert werden. ASM Traffic bietet jetzt alle notwendigen Modelle und zudem einen komfortablen Editor, um das Verhalten des Verkehrs zu erstellen. Mittels Ereignissen lässt sich der Verkehr mit dem HIL-Testfall synchronisieren. Daraus ergibt sich eine deutliche Steigerung der HIL-Effizienz."

*Takao Nishimura, DENSO CORPORATION*

#### **Verkehr** "einstellen"

Spätestens jetzt wird sich der Entwickler des Assistenzsystems jedoch fragen, wie er die Verkehrssituationen "einstellen" kann, für die er sein System entwickelt. Es bedarf einer einfachen und flexiblen Möglichkeit, mindestens die im Lastenheft vorgegebenen Verkehrssituationen virtuell herzustellen.

Aus diesem Grund ist ASM Traffic mit einem speziellen Editor, dem Traffic Creator, ausgestattet, mit dem

sich nahezu jedes Verkehrsszenario erstellen lässt. Der Traffic Creator ist sogar die besondere Stärke von ASM Traffic, da er sich durch hohe Flexibilität beim Erstellen von Szenarien auszeichnet. Mit ihm erhält jedes der 15 Umgebungsfahrzeuge individuelle Trajektorien, die auch ereignisgesteuert variieren können.

#### **Segmentbasierte Arbeitsweise**

Um die Arbeitsweise mit dem Traffic Creator besser zu verstehen, ist ein

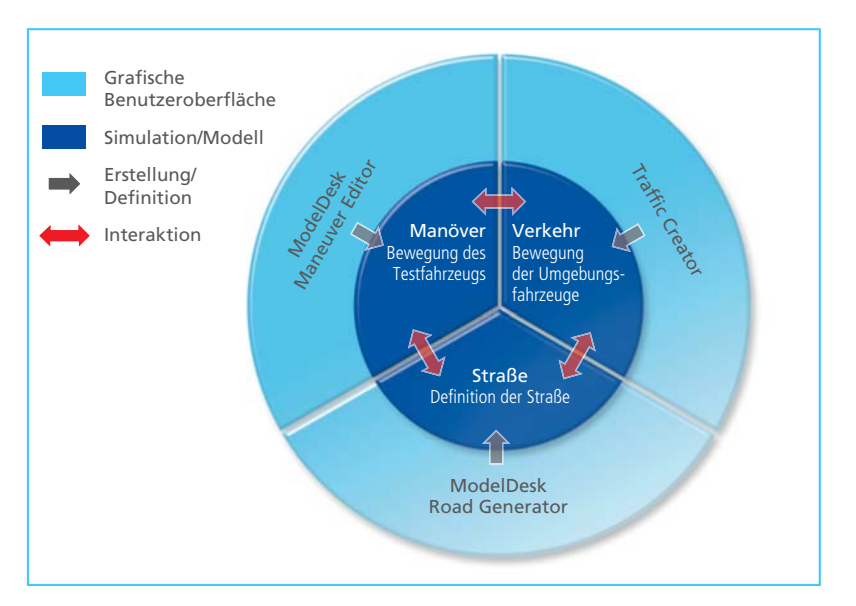

Überblick des gesamten Workflows hilfreich: Zunächst erfolgt die auf Segmenten basierende Definition einer Strecke und eines darauf ausgeführten Fahrmanövers für das Testfahrzeug. Im einfachsten Fall ist das eine Gerade und das Testfahrzeug fährt dort mit einer vorgegebenen Geschwindigkeit. Strecke und Manöver werden in ModelDesk erstellt. ModelDesk ist die Parametriersoftware für das ASM Vehicle Dynamics Simulation Package, das die Grundlage für die Fahrsimulationen bildet und damit auch für den Betrieb von ASM Traffic benötigt wird.

Die Definition von Umgebungsverkehr im Traffic Creator ist ebenfalls segmentbasiert ausgelegt und damit konsistent zur Straßen- und Manöverdefinition. Im Traffic Creator hat man nun die Möglichkeit, die Bewegung jedes Umgebungsfahrzeugs in Bezug auf die Strecke oder auf die Bewegung anderer Fahrzeuge zu definieren.

*Testszenarien bestehen aus einer Kombination von Straße, Umgebungsverkehr und Bewegung des Testfahrzeugs.* 

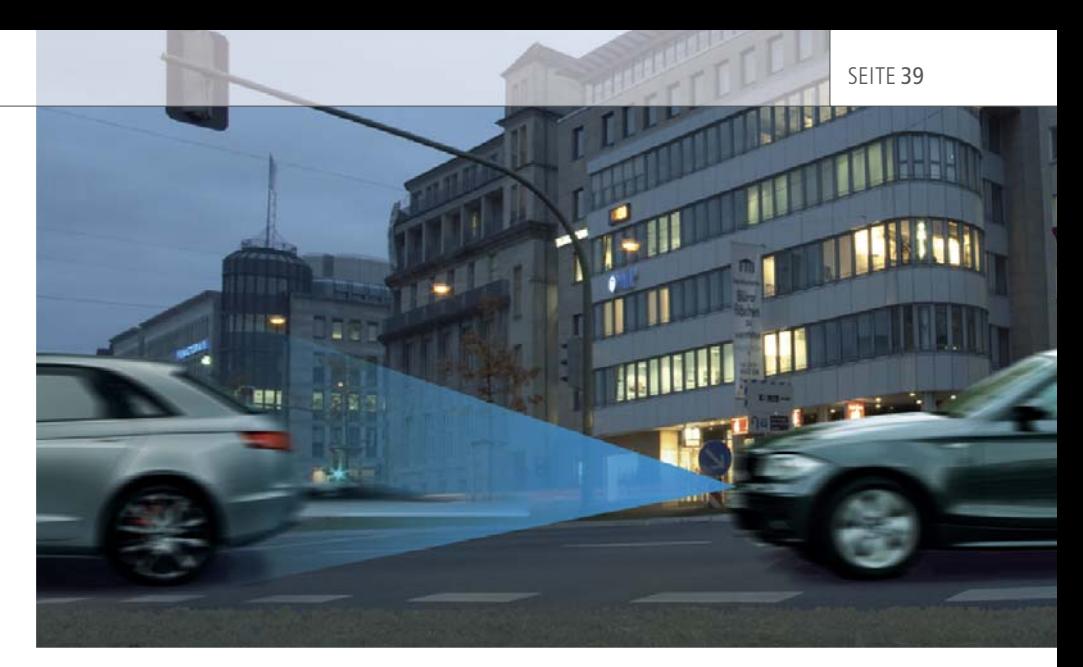

*Fahrerassistenzsysteme wie ACC und Pre-Crash sind mit Ortungssystemen zur Erfassung von Objekten ausgestattet.*

# **Definition der Fahrzeug bewegung**

Die exakten Trajektorien eines Umgebungsfahrzeugs ergeben sich aus Abständen oder Geschwindigkeiten, die absolut oder relativ zu anderen Fahrzeugen bzw. zur Straße definiert sind. Weiterhin ist es möglich, Bewegungsprofile wie beispielsweise Konstanten und Rampen anzuwenden. Auch der Übergang von einem Bewegungssegment zum nächsten kann frei definiert werden. Kriterien dafür sind Ereignisse wie das Erreichen eines Geschwindigkeitslimits oder definierten Abstands zu anderen Fahrzeugen sowie externe Triggersignale wie CAN-Signale oder Anwendereingaben.

## **Das Sensormodell**

Das in ASM Traffic enthaltene Sensormodell simuliert einen 3D-Erkennungsbereich, der sich aus drei übereinander angeordneten Dreiecken zusammensetzt. Die Umgebungsfahrzeuge werden als Quader betrachtet. Das Sensormodell folgt einem rein geometrischen Ansatz. Damit ist es neben Radarsensoren auch für andere Sensortypen wie LIDAR (Light Detection and Ranging) und Kamera geeignet. Das Sensormodell berechnet den nähsten Punkt aller erkannten Umgebungsfahrzeuge im Erkennungsbereich des Sensors. Es liefert dafür den Abstand, die Relativgeschwindigkeit und die Relativbeschleunigung sowie den relativen horizontalen Winkel.

#### **Visualisierung und Beispiele**

Eine Visualisierung der simulierten Verkehrsszenarien erfolgt mit der 3D-Animationssoftware Motion Desk von dSPACE, die im Lieferumfang des ASM Vehicle Dynamics Simulation Package enthalten ist. Des Weiteren sind Beispielszenarien verfügbar, zu denen auch spezielle Szenarien wie Gegenverkehr oder Fußgänger gehören. So ausgestattet, kann das neue Modell schnell in Betrieb genommen werden.

#### **Anwendungsmöglichkeiten**

ASM Traffic ist ideal geeignet für den Hardware-in-the-Loop (HIL)-Test von ACC- und Pre-Crash-Systemen. Natürlich wird auch die Funktionsentwicklung durch Simulink®- Simulation auf dem Host-PC unterstützt. Von einfachen Spurwechseln bis hin zu komplexen Szenarien mit 15 Umgebungsfahrzeugen stellt ASM Traffic Verkehrsszenarien aller Art dar. Die Tests können sowohl die Funktion (der Steuergeräte) als auch das Verhalten im Grenzbereich des Sensors umfassen.

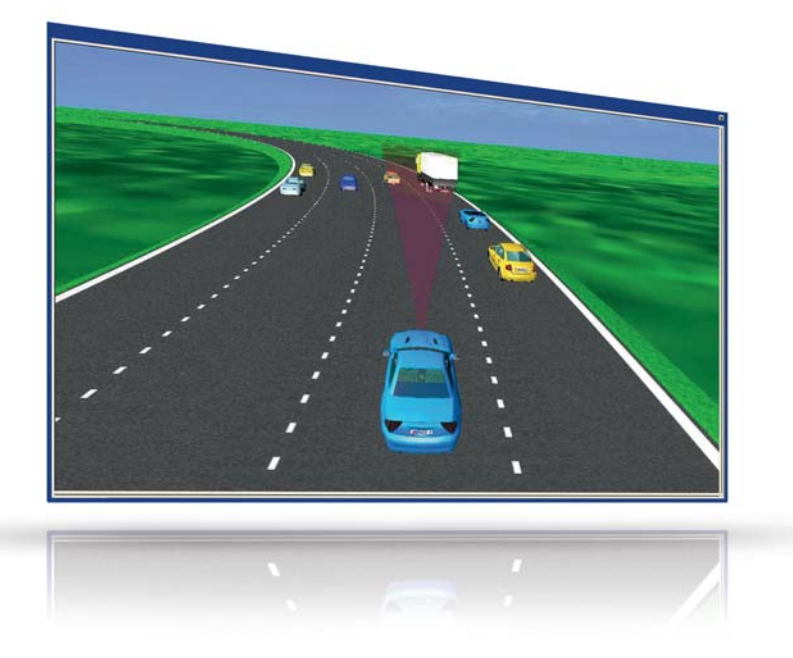

3D-Animation eines mit ASM Traffic simulierten Verkehrsszenarios.

SEITE 40 ASM TRAFFIC

# Praxisbeispiel

Um die Funktion eines Adaptive Cruise Control (ACC)-Steuergeräts an einem HIL-Simulator zu prüfen, soll exemplarisch ein Testfall betrachtet werden. Ausgehend von der Definition des Szenarios (Grafik in der Mitte), wird anhand des automatisierten Tests dargestellt, wie Ergebnisse in Form von Messdaten ermittelt werden. Ziel ist es, die Eigenschaften eines ACC-Systems basierend auf den Messdaten zu bewerten.

# **Definition des Verkehrsszenarios**

Das Szenario umfasst das Testfahrzeug und drei Umgebungsfahrzeuge, von denen ein Fahrzeug einen Spurwechsel in die Spur des Testfahrzeugs vornimmt. Der Spurwechsel wird ausgelöst, wenn ein definierter Abstand zwischen Testfahrzeug und Umgebungsfahrzeug unterschritten wird. Neben grundsätzlichen Definitionsmöglichkeiten zeigt dieses Beispiel auch die Methodik der segmentbasierten Definition und der ereignisbasierten Segmentübergänge.

#### *Segment 1:*

Ausgangsbasis ist ein Manöver, bei dem das Testfahrzeug T mit einer Geschwindigkeit von 120 km/h auf der linken Fahrspur einer geraden Strecke fährt. Das erste Umgebungsfahrzeug befindet sich anfangs in einem Abstand von 200 Metern vor dem Testfahrzeug. Die longitudinale Position der beiden anderen Umgebungsfahrzeuge ist jeweils per Abstand zum Folgefahrzeug definiert. Die Geschwindigkeit aller Umgebungsfahrzeuge beträgt 100 km/h. Das Testfahrzeug T nähert sich den Umgebungsfahrzeugen mit einer

vom ACC-System geregelten Geschwindigkeit von 120 km/h auf der Überholspur. Unterschreitet der Abstand zwischen Testfahrzeug und Umgebungsfahrzeug F2 den Wert von 30 Metern, ist eine Segmentende-Kondition erreicht. Dieses Ereignis löst einen Wechsel zum nächsten Segment aus, dem Cut-in-Manöver.

#### *Segment 2:*

Das Umgebungsfahrzeug F2 führt jetzt einen Spurwechsel auf die Überholspur durch (Cut-in). Dadurch gerät es in den Erfassungsbereich des Abstandssensors. Der Abstand zwischen Testfahrzeug und Umgebungsfahrzeug muss nun vom ACC-System auf die gewünschte Abstandsstufe eingestellt werden.

## **Testablauf**

Am HIL-Testplatz werden folgende Schritte zum Testen des ACC-Steuergeräts durchgeführt:

- 1. Das ACC wird eingeschaltet und eingestellt.
- 2. Das Testszenario wird ausgeführt.
- 3. Die Messung beginnt mit der ersten Lenkbewegung des Umgebungsfahrzeugs.
- 4. Die Messdaten werden erfasst, bis sich ein konstanter Fahrzustand eingestellt hat.
- 5. Die Messdaten werden bewertet.

Die Schritte 1 bis 5 sind zu wiederholen, um mit demselben Szenario, jedoch geänderten Parametern Variationen der Simulation durchzuführen.

### **Variationen**

Im Batch-Modus von ModelDesk können mit einem Python-Skript

Variationen des Szenarios automatisiert durchgeführt werden. Diese dienen dazu, verschiedene Abstandsstufen des ACC einzustellen sowie die Geschwindigkeit des Umgebungsfahrzeugs F2 zu variieren.

#### **Messung und Bewertung**

Zur Bewertung der Regelung werden folgende Signale erfasst:

# Segment 1 (Anfang)

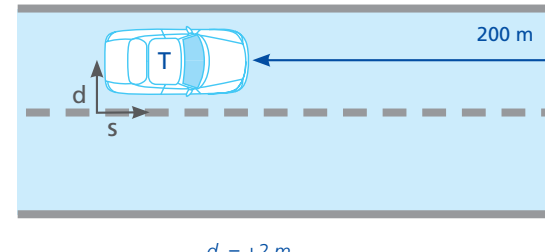

 $d_{\tau}$  = +2 m  $v_r = 120$  km/h *sT = f (maneuver)*

Segment 1 (Ende)

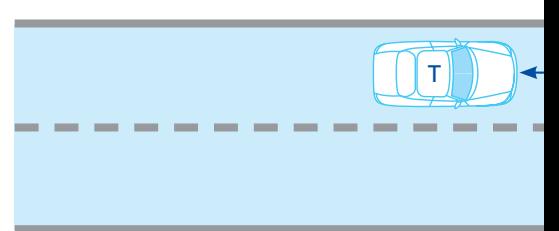

#### Segment 2

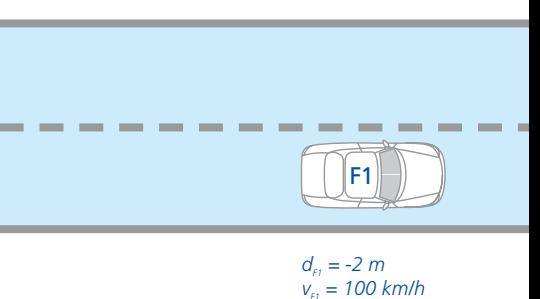

- Geschwindigkeit Testfahrzeug
- Verzögerung Testfahrzeug
- Geschwindigkeit Umgebungsfahrzeug
- Abstand zwischen Testfahrzeug und Umgebungsfahrzeug F2

Die gemessenen Signale werden hinsichtlich folgender Kriterien bewertet:

- Reaktionszeit und Regelzeit des ACC-Systems
- Abstand zum Umgebungsfahrzeug (Vorgabe; gesetzliche Bestimmung)
- Reglerverhalten hinsichtlich Komfort (z. B. Bewertung der Verzögerung des Testfahrzeugs)

*d = Querposition auf der Straße s = Längsposition auf der Straße v = Fahrzeuggeschwindigkeit*

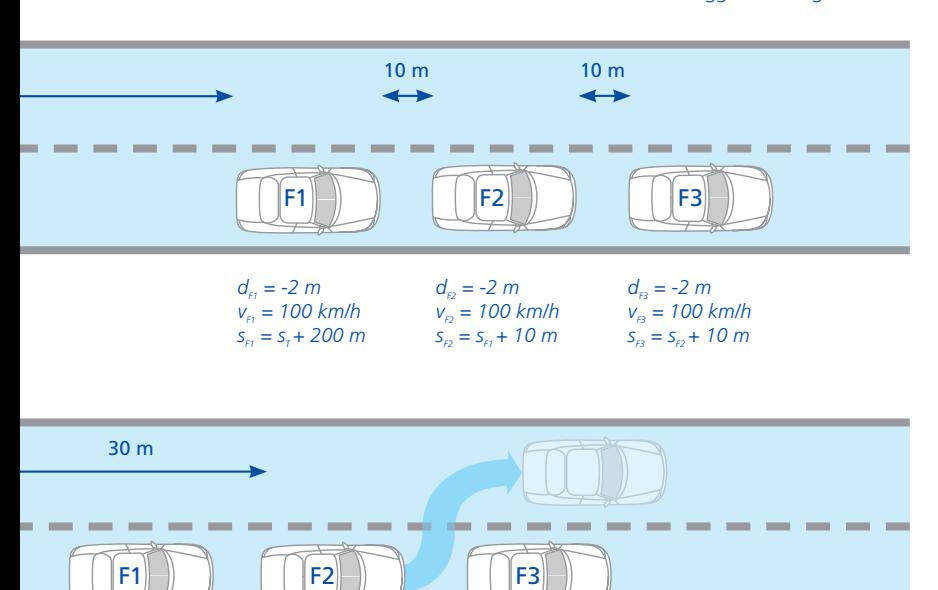

*Die Segmentendbedingung dist (F2,T) < 30 m löst einen Spurwechsel aus, der im nächsten Segment durchgeführt wird.*

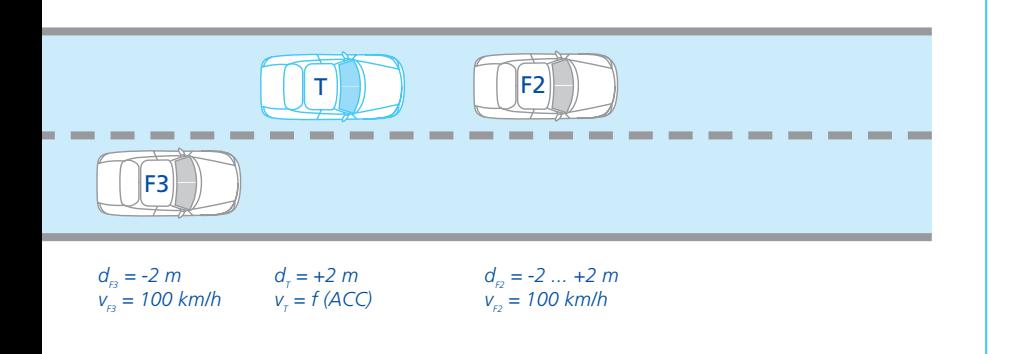

# Steckbrief ASM Traffic

# **Einordnung:**

- Simulation von Umgebungsverkehr
- Upgrade für ASM Vehicle Dynamics Simulation Package

# **Schlüsselfunktionen:**

- Simulation von 15 unabhängigen Umgebungsfahrzeugen
- Radar-Sensor-Modell mit 3D-Strahl
- Unterstützung für mehrere Sensoren
- Flexible Definition von Verkehrsszenarien
- Online- und Offline-Simulation in Echtzeit
- **Anwendungsbereiche:**
- HIL-Test von ACC-/Pre-Crash-Steuergeräten

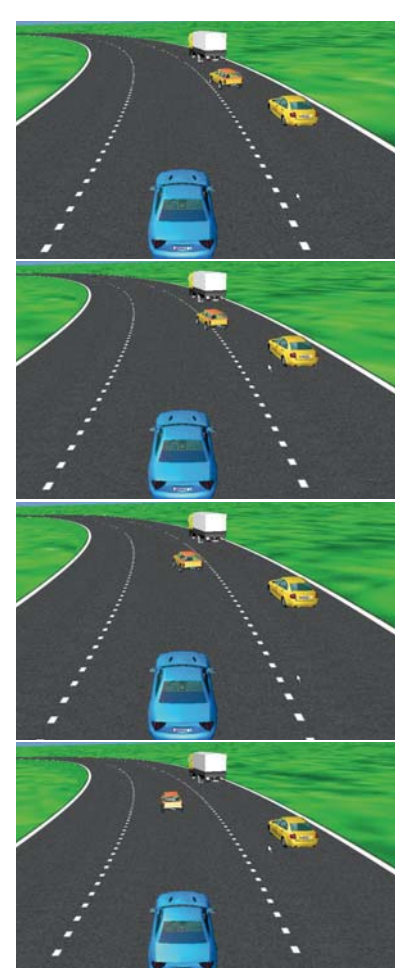